## **MIRROR SCREEN**

#### **Drahtloser HDMI-Adapter**

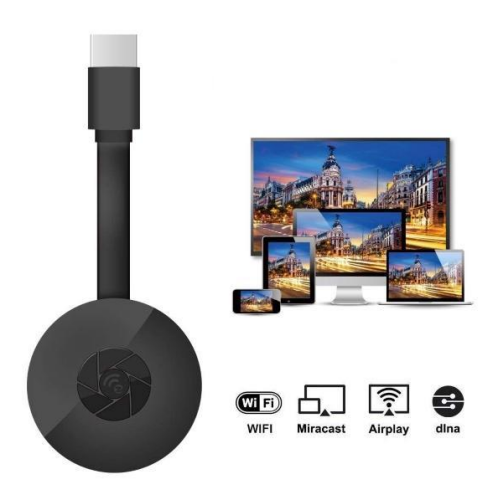

### **BENUTZERHANDBUCH**

Sehr geehrter Kunde,

Vielen Dank, dass Sie sich für unser Produkt entschieden haben. Jetzt können Sie Ihre Lieblingsserien oder Filme mit dem drahtlosen HDMI-Adapter und der Bildschirmsynchronisierung auf dem großen Bildschirm ansehen. Schließen Sie den drahtlosen HDMI-Adapter des Mirror Screen an Ihren Fernseher oder Projektor und dann über WLAN an Ihren Laptop, Ihr Smartphone oder Tablet an.

Bitte lesen Sie die Bedienungsanleitung und alle Warnhinweise sorgfältig durch, bevor Sie das Gerät zum ersten Mal verwenden. Bewahren Sie dieses Handbuch zum späteren Nachschlagen auf.

#### **DAS PAKET ENTHÄLT:**

- 1 x Mirror Screen drahtloser HDMI Adapter
- 1 x Micro-USB-Netzkabel mit WLAN-Empfänger
- 1 x Benutzerhandbuch

#### **TECHNISCHE SPEZIFIKATIONEN:**

- KOMPATIBILITÄT Der HDMI-Adapter für die Bildschirmsynchronisierung unterstützt alle Geräte mit den folgenden Betriebssystemen: Android 4.2+, iOS 7.0+, Mac OS X 10.9, Windows 8.1+ und alle neueren Versionen dieser Systeme
- WiFi-Frequenz: 2,4 GHz
- WiFi-Entfernung: bis zu 10 Meter
- Auflösung: 1920 x 1080
- Betriebssystem: Linux
- Prozessor: AM8252B
- Prozessorgeschwindigkeit: 600 MHz
- Speicher (RAM): DDR3 128 Mb
- Interner Speicher: SLC 128 Mb
- Unterstützte Videoformate: .AVI, .DIVX, .MKV, .DAT, .VOB, .MPG, .MPEG, .MOV, .MP4, .RM, .RMVB, .WMV
- Unterstützte Bildformate: .JPEG, .BMP
- Unterstützte Audioformate: .MP3, .WMA, .OGG, .WAV, .AAC
- Unterstützte Dokumentformate: PDF, Microsoft Word, Excel, PowerPoint
- Unterstützt AirPlay, Miracast, DLNA-Standard
- TV-Verbindung: HDMI Kabel
- Stromeingang: Micro-USB 2.0
- Größe: 8,8 cm x 5,8 cm x 2 cm
- Farbe: Schwarz

#### **TEILE:**

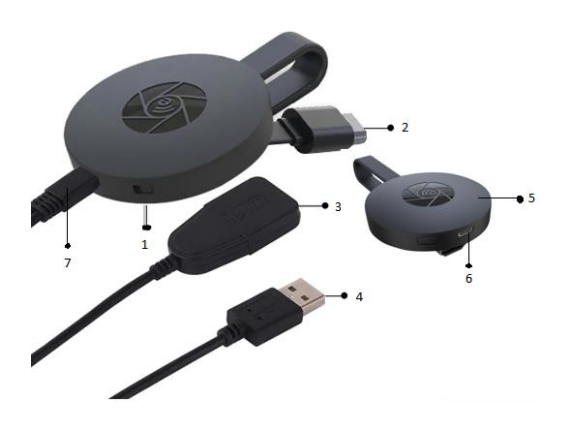

- 1. SCHALTTASTE
- 2. HDMI-ANSCHLUSS
- 3. WLAN-EMPFÄNGER
- 4. USB-KABEL
- 5. MAGNET (ADAPTER)
- 6. MICRO USB-EINGANG
- 7. MICRO USB-ANSCHLUSS

#### **KURZANLEITUNG**

Anweisungen zur Verwendung des Adapters zur Bildschirmsynchronisierung:

- 1. Schließen Sie den MIRROR SCREEN HDMI-Adapter über ein HDMI-Kabel an Ihr Fernsehgerät oder Ihren Projektor an.
- 2. Stellen Sie über WLAN eine Verbindung zu Ihrem Smartphone, Tablet oder PC her.
- 3. Wenn das Fernsehgerät nicht genügend Strom liefert, schließen Sie die Bildschirmspiegelung über ein Micro USB-Kabel an das Netzteil an.
- 4. Befolgen Sie die Anweisungen auf dem Bildschirm, um die Installation abzuschließen, oder lesen Sie die zugehörigen Anweisungen für zusätzliche Informationen.

#### **WARNHINWEISE**

- 1. Das Produkt ist nur für den Gebrauch zu Hause und im Trockenen bestimmt.
- 2. Dieses Gerät ist kein Spielzeug. Außerhalb der Reichweite von Kindern aufbewahren.
- 3. Versuchen Sie im Falle einer Fehlfunktion und/oder Beschädigung nicht, das Produkt selbst zu reparieren, und sorgen Sie dafür, dass es den örtlichen Gesetzen entsprechend ordnungsgemäß entsorgt wird.
- 4. Wenn das Gerät nicht ordnungsgemäß funktioniert, einen starken Schlag erlitten hat, heruntergefallen, beschädigt, im Freien gelassen oder ins Wasser gefallen ist, verwenden Sie es nicht.
- 5. Setzen Sie das Gerät nicht extremen Temperaturen, direktem Sonnenlicht oder Feuer aus. Stellen Sie es nicht in der Nähe von Heizquellen auf.
- 6. Es kann keine Haftung für Schäden übernommen werden, die durch Nichtbeachtung dieser Anweisungen oder andere unsachgemäße Verwendung oder unsachgemäße Behandlung verursacht wurden.

#### **HARDWARE-INSTALLATION**

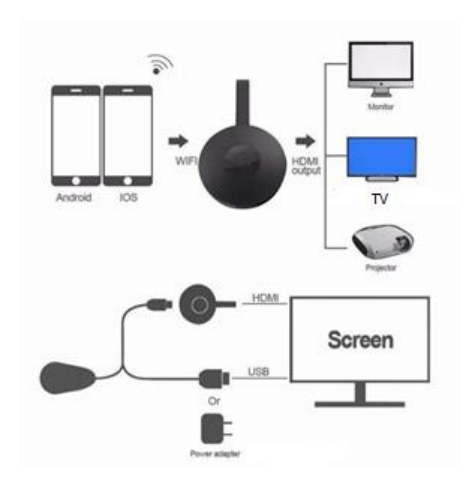

- 1. Schalten Sie Ihr Fernsehgerät ein und schalten Sie den Dongle ein, indem Sie das USB-Kabel vom Dongle an einen USB-Adapter (5V1A) anschließen. Bitte stellen Sie den WLAN-Empfänger an einem Ort mit gutem WLAN-Empfang auf.
- 2. Schließen Sie den Dongle direkt an einen HDTV-Eingang Ihres Fernsehers an.
- 3. Stellen Sie die Quelle/Eingangsauswahl Ihres Fernsehers auf den mit dem Dongle verbundenen HDTV-Eingang ein.
- 4. Ihr Dongle startet jetzt und zeigt Anweisungen auf Ihrem Fernsehbildschirm an. Folgen Sie den Anweisungen, um das Einrichten abzuschließen.

#### **EINRICHTUNG FÜR WLAN**

- 1. Wenn Sie mit dem WLAN-Router zu Hause verbunden sind, verbinden Sie Ihr Telefon oder Ihren Laptop mit demselben WLAN-Router zu Hause. Starten Sie den Webbrowser auf Ihrem Telefon oder Laptop und rufen Sie dann die IP-Adresse (auf dem Hauptbildschirm angezeigt) auf, um auf die Einrichtungsseite zu gelangen.
- 2. Wenn Sie nicht mit einem WLAN-Router zu Hause verbunden sind, schließen Sie bitte Ihr Telefon oder Ihren Laptop über SSID oder über WPS an. Starten Sie den Webbrowser auf Ihrem Telefon oder Laptop und rufen Sie dann die IP-Adresse [\(http://192.168.203.1\)](http://192.168.203.1/) auf, um auf die Einrichtungsseite zu gelangen.
- 3. Die Einrichtungsseite wird auf Ihrem Telefon oder Laptop angezeigt.
- 4. Geben Sie das Passwort ein (Das Passwort Ihres privaten WLAN).
- 5. Stellen Sie eine Verbindung zu Ihrem WLAN-Router zu Hause her.

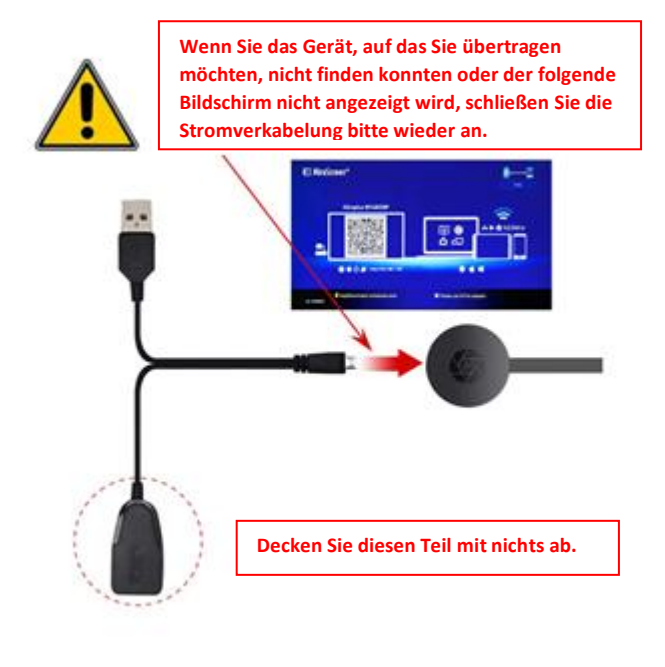

- 1. Warten Sie nach dem Einschalten auf den Hauptbildschirm.
- 2. Verbinden Sie Ihr iPhone mit WLAN. Starten Sie den Browser [\(http://192.168.203.1\)](http://192.168.203.1/) auf Ihrem iPhone, um die Einrichtung vorzunehmen (stellen Sie eine Verbindung zu Ihrem privaten WLAN-Router her).

Hinweis: Sie müssen nach dem Einrichten neu starten.

Hinweis: Sie können auch direkt AirPlay verwenden, ohne eine Verbindung zum WLAN-Router herzustellen.

- 3. Verbinden Sie Ihr iPhone mit Ihrem privaten WLAN-Router. Wischen Sie auf Ihrem iPhone nach oben und tippen Sie auf AirPlay Bildschirmsynchronisierung und wählen Sie dann als Ziel aus.
- 4. Der Bildschirm Ihres iPhones/ iPads wird auf Ihrem Fernseher angezeigt.

# **Contractor** AirDlay  $D<sub>on</sub>$  $\omega$  iPhone MacBook Air Mirrorino .<br>Play Mirroring you can send

#### **EINRICHTUNG FÜR ANDROID**

- 1. Warten Sie nach dem Einschalten auf den Hauptbildschirm.
- 2. Wählen Sie das Android-Menü aus, schalten Sie es ein und aktivieren Sie **Miracast**

Miracast kann je nach Telefonmodell unterschiedliche Namen haben, z.B.: Screen mirroring/ Wireless Display/Miracast/Smart View/Play to/Multi Screen/Quick Connect/HTC Connect etc. Es befindet sich normalerweise unter Schnelleinstellung (Dropdown-Menü) oder Drahtlos und Netzwerke oder Bildschirm oder Mehr Einstellungen.

**Hinweis:** Wenn Sie es nicht gefunden haben, installieren Sie die Miracast-

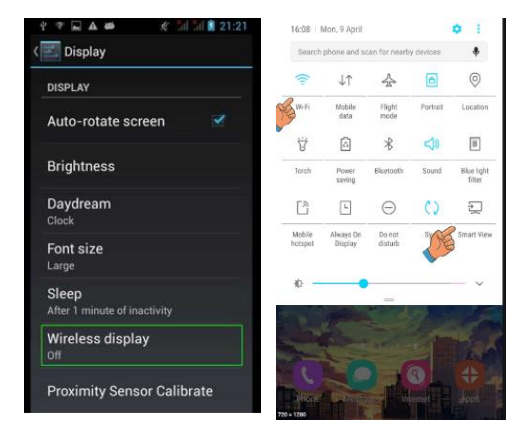

Shortcut-App aus dem Play-Store wie 'Miracast Shortcut' oder 'Wi-Fi Display (Miracast)'. Öffnen Sie es und Sie gelangen zu Miracast.

- 3. Als Ziel auswählen und auf Verbindung warten.
- 4. Ihr Android-Bildschirm wird auf Ihrem Fernseher angezeigt. Stellen Sie bei Bedarf eine neue Verbindung her.
- 1. Warten Sie nach dem Einschalten auf den Hauptbildschirm.
- 2. Verbinden Sie Ihren Mac mit WLAN. Starten Sie den Browser [\(http://192.168.203.1\)](http://192.168.203.1/) auf Ihrem Mac, um die Einrichtung vorzunehmen (stellen Sie eine Verbindung zu Ihrem privaten WLAN-Router her).

**Hinweis**: Sie müssen nach dem Einrichten neu starten.

**Hinweis:** Sie können auch direkt AirPlay verwenden, ohne eine Verbindung zum WLAN-Router herzustellen.

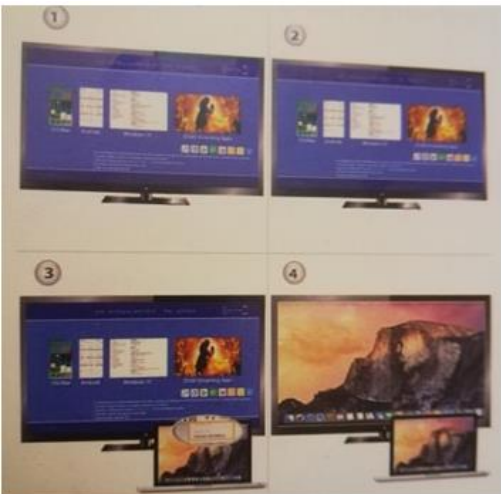

- 3. Verbinden Sie Ihren Mac mit Ihrem privaten WLAN-Router. Schalten Sie AirPlay ein und wählen Sie es als Ziel aus.
- 4. Der Bildschirm Ihres Mac wird auf Ihrem Fernseher angezeigt.

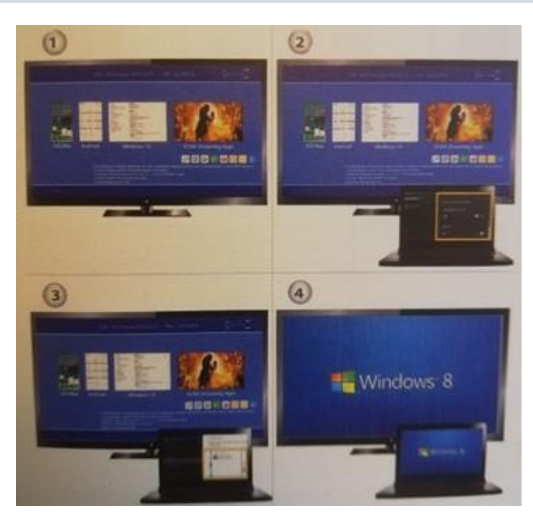

#### **EINRICHTUNG FÜR WINDOWS 8.1**

- 1. Warten Sie nach dem Einschalten auf den Hauptbildschirm.
- 2. Für Windows 8.1 führen Sie ''Windows-Startmenü > PC und Geräte > Geräte > Gerät hinzufügen'' aus und suchen dann nach dem Dongle.

Für Windows 10 führen Sie ''Windows-Startmenü > Einstellungen > Angeschlossene Geräte > Drucker oder Scanner hinzufügen'' aus und suchen dann nach dem Dongle.

3. Ihr Windows-Bildschirm wird über die Verbindung auf Ihrem Fernseher angezeigt.

#### **PFLEGE & REINIGUNG**

Verwenden Sie ein sauberes, weiches und trockenes Tuch, um das Gerät und das Zubehör zu reinigen. Verwenden Sie keine chemischen Reinigungsmittel, Pulver oder andere chemische Mittel (wie Alkohol oder Benzol), um den MIRROR SCREEN oder das Zubehör zu reinigen.

#### **Recycling- und Entsorgungshinweise**

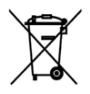

Diese Kennzeichnung weist darauf hin, dass dieses Produkt in der gesamten EU nicht mit dem Hausmüll entsorgt werden darf. Um mögliche Schäden für die Umwelt oder die menschliche Gesundheit durch unkontrollierte Abfallentsorgung zu verhindern, recyceln Sie verantwortungsbewusst, um die nachhaltige Wiederverwendung von Materialressourcen zu

fördern. Zur Rückgabe Ihres Gebrauchtgerätes nutzen Sie bitte die Rückgabe- und Sammelsysteme oder wenden Sie sich an den Händler, bei dem das Produkt erworben wurde. Sie können dieses Produkt dem umweltgerechten Recycling zuführen.

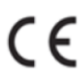

Herstellererklärung, dass das Produkt den Anforderungen der zutreffenden EG-Richtlinien entspricht.

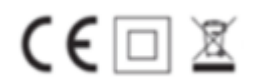